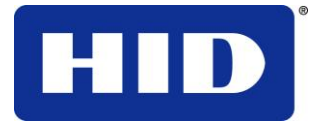

15370 Barranca Parkway Irvine, CA 92618

# **identiCLASS® Developer Tool Kit**

# USER GUIDE

June 28, 2010 Document ID: 3034-902 Rev 3.0

HID GLOBAL CONFIDENTIAL AND PROPRIETARY INFORMATION. This document contains confidential and proprietary information, which may not be duplicated, published, disseminated or disclosed to unintended third party recipients or used for any purpose, without written permission from HID Global Corporation. If you are an unintended recipient of this proprietary information or are unwilling to accept the above restrictions, please immediately return this document to HID Global Corporation, 15370 Barranca Parkway, Irvine, CA 92618.

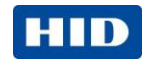

## **Copyright / Trademarks**

© 2010 HID Global Corporation. All rights reserved.

HID GLOBAL, HID, the HID logo, identiCLASS are the trademarks or registered trademarks of HID Global Corporation in the U.S. and other countries.

#### **Version History**

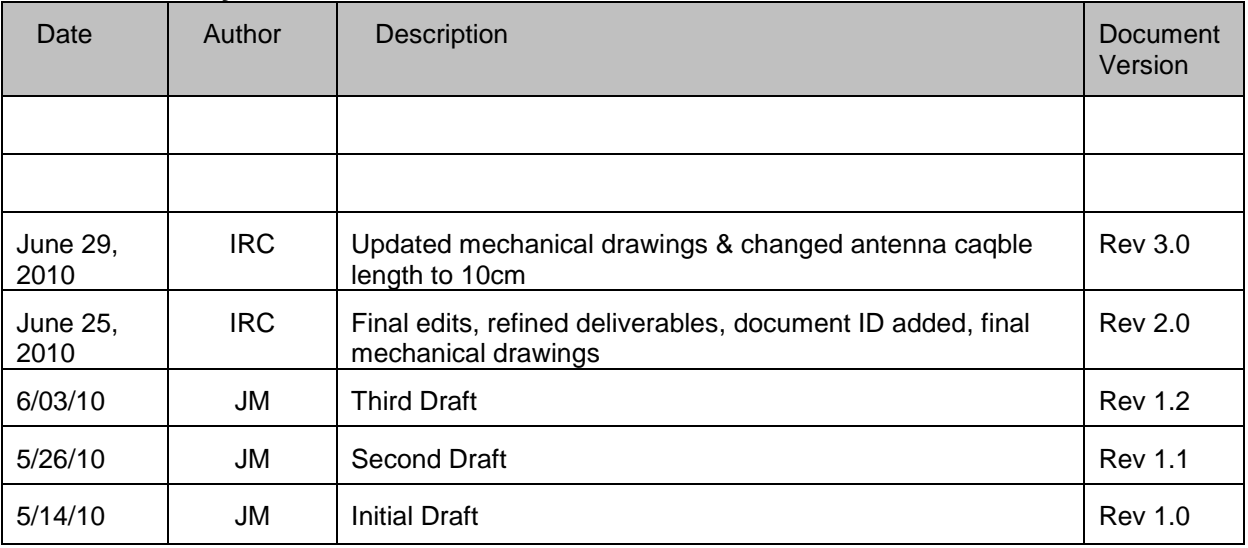

## **Contents**

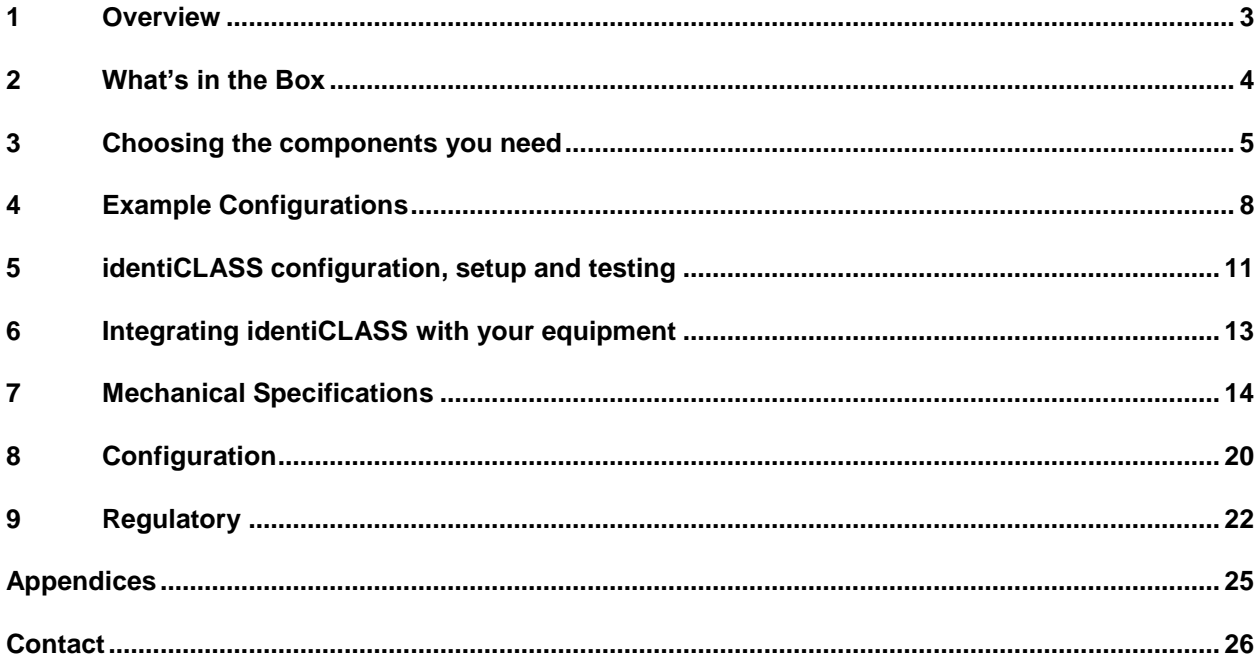

Page 2 of 26 June 3, 2010

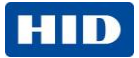

# <span id="page-2-0"></span>**1 Overview**

#### **1.1 Introduction**

identiCLASS is a universal e-Government reader platform designed for integration into OEM equipment which provides contact or contactless reading of electronic documents, for example, Electronic Passports, Electronic National ID Cards, Electronic Driver"s Licences.

The identiCLASS Developer Tool Kit contains everything a customer needs to integrate identiCLASS into their systems, including two types of Reader Board: a small footprint board for space-restricted or mobile devices using an external antenna, and a larger board with built-in antenna for terminals, as well all the accessories such as cables, drivers and software that will be needed to complete the task.

#### **1.2 This Guide**

This guide describes:

- The components supplied in your identiCLASS Developer Tool Kit.
- How to choose the components you need for your application and example configurations.
- How to connect the components which you will be using.
- How to integrate the identiCLASS reader with your equipment, including tips on  $\bullet$ installation
- Board dimensions, mounting dimensions, etc.
- Using the Software Configuration Tool to configure parameters within the identiCLASS reader.

## **1.3 Related Documents**

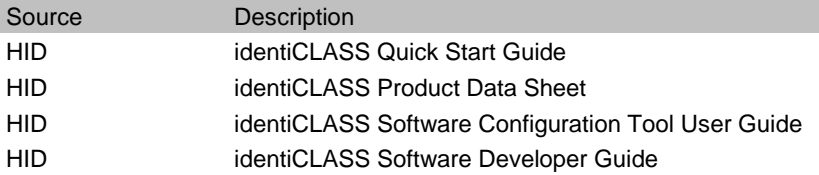

## **1.4 Ordering**

See the identiCLASS How to Order Guide.

# **1.5 RFID Standards Supported**

The following RFID standards are supported with identiCLASS, ISO 14443A, ISO 14443B, ISO15693

June 28, 2010 Page 3 of 26

HID GLOBAL CONFIDENTIAL AND PROPRIETARY INFORMATION. Use and disclosure of this information is strictly restricted by the terms of a non-disclosure agreement with HID Global Corporation. If you have received this information and are not an intended recipient or are not subject to or do not agree to be bound by the terms of the non-disclosure agreement, please immediately return this document to HID Global Corporation, 15370 Barranca Pkwy, Irvine, CA 92618-3106.

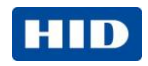

# <span id="page-3-0"></span>**2 What's in the Box**

The box is divided into four layers: this section tells you what should be in each layer, starting with Layer 1 at the top.

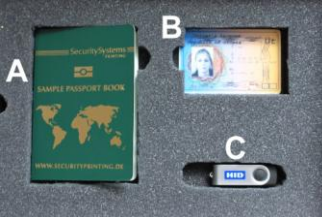

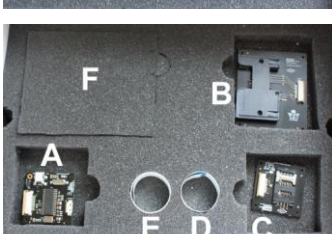

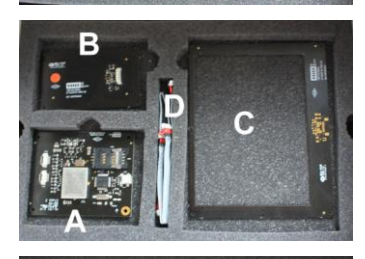

B

#### **Layer 1**

- sample e-passport (**A**)
- one sample dual-interface card (ID card) (**B**)
- one USB memory stick containing drivers, software, documentation, release notes etc (**C**)

#### **Layer 2**

- identiCLASS 3300 Reader Core (**A**)
- identiCLASS smart card adapter full card size (**B**)
- identiCLASS smart card adapter SIM card size (**C**)
- 15cm smartcard adapter cable (**D**)
- Slots (**E**) & (**F**) are not populated

#### **Layer 3**

- identiCLASS 3500 Reader Board (**A**)
- identiCLASS ID1 antenna (**B**)
- identiCLASS ID3 antenna (**C**)
- 10cm antenna cable (**D**)

#### **Layer 4**

USB cable

\*Not included in the current version of the Developer Tool Kit – will become available at a later date.

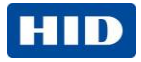

# <span id="page-4-0"></span>**3 Choosing the components you need**

## **3.1 3500 Reader Board**

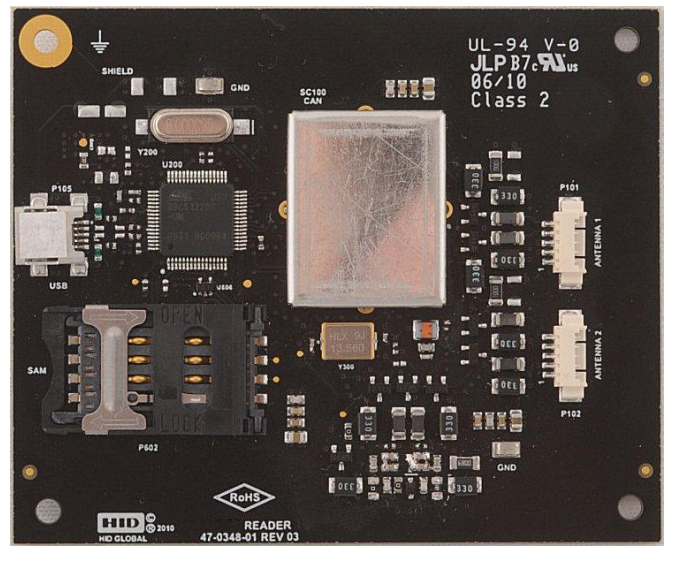

The identiCLASS 3500 Reader Board has:

- One internal antenna
- connections to one or two external antennas
- internal SAM socket
- USB connection  $\bullet$
- FCC modular approval is planned for release in late 2010. See identiCLASS  $\bullet$ microsite at [www.hidglobal.com/main/identiclass](http://www.hidglobal.com/main/identiclass) for the latest information.

The 3500 Reader Board will read contactless cards/passports using its built-in antenna. It can be connected to one or two external antennas, either large (ID3) or small (ID1) see [Example](#page-7-0)  [Configurations.](#page-7-0) The 3500 Reader Board is capable of reading ID0 credentials via its built-in SAM socket.

#### **3.2 3300 Reader Core**

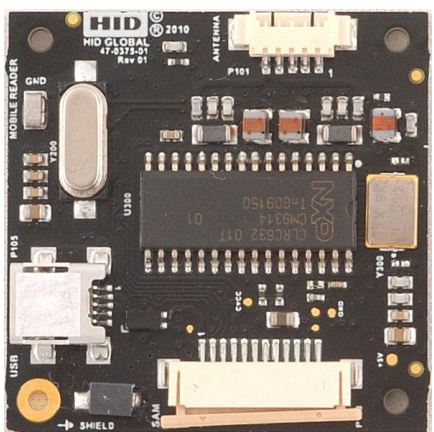

June 28, 2010 Page 5 of 26

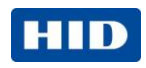

The identiCLASS 3300 reader core has:

- one connection to an external antenna  $\bullet$
- one connection to a smart card adapter
- USB connection
- $\ddot{\phantom{a}}$ small size for use in mobile / hand-held devices

The 3300 Reader Core will read contactless cards/passports using an external antenna, either large (ID3) or small (ID1). It can be connected to an external smart card adapter which enables it to read either full-size contact cards or SIM-size contact cards, see [Example Configurations.](#page-7-0) It can be used with both a contactless antenna and a contact smart card adapter at the same time.

#### **3.3 ID1 Small Antenna**

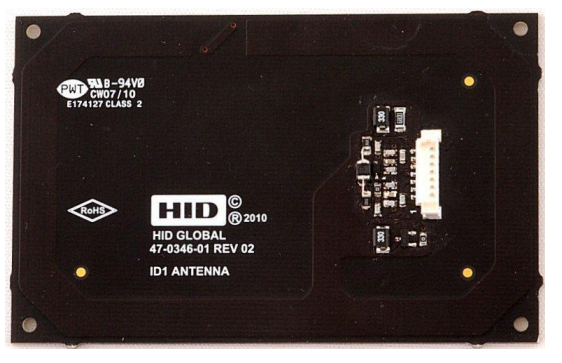

The identiCLASS ID1 small antenna provides reading of contactless passports/credentials. It can be connected to the identiCLASS 3500 Reader Board or to the identiCLASS 3300 Reader Core. It may be used on its own, or mounted next to another antenna to enable reading of contactless cards/passports in whichever orientation they are presented, see [Example](#page-7-0)  [Configurations.](#page-7-0)

#### **3.4 ID3 Large Antenna**

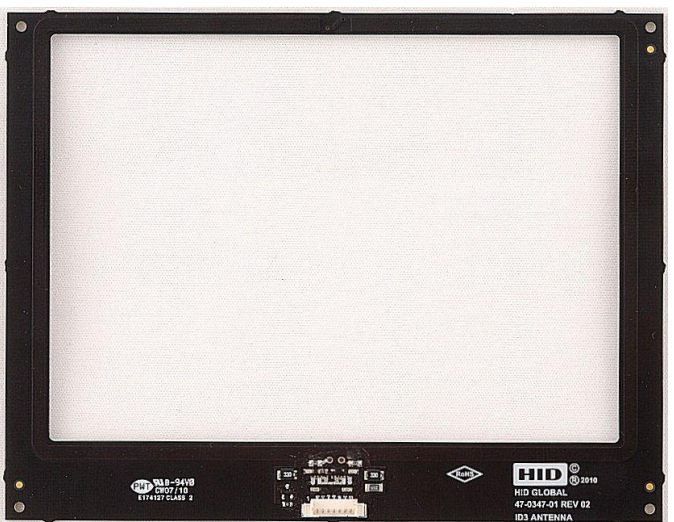

The identiCLASS ID3 large antenna provides reading of contactless passports/credentials. It can be connected to the identiCLASS 3500 Reader Board or to the identiCLASS 3300 Reader Core. Its large window enables an optical reader to be mounted in the centre. It may be used on

Page 6 of 26 June 3, 2010 - 2010 - 2021 - 2021 - 2021 - 2021 - 2021 - 2022 - 2022 - 2022 - 2022 - 2022 - 2022 -

HID

its own, or mounted next to another antenna to enable reading of contactless passports/credentials in whichever orientation they are presented, see [Example Configurations.](#page-7-0)

## **3.5 Full-size Smart Card Adapter**

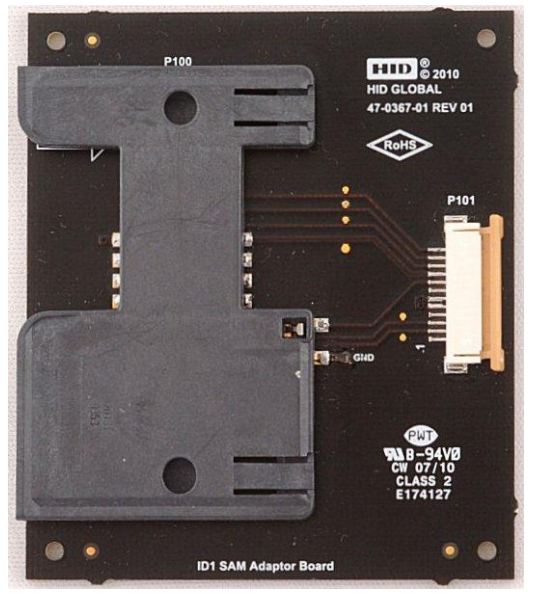

The identiCLASS full-size smart card adapter provides reading of contact cards using an ISO 7816 compliant interface. It can be connected to the identiCLASS 3300 Reader Core, see [Example Configurations.](#page-7-0)

## **3.6 ID0 Smart Card Adapter**

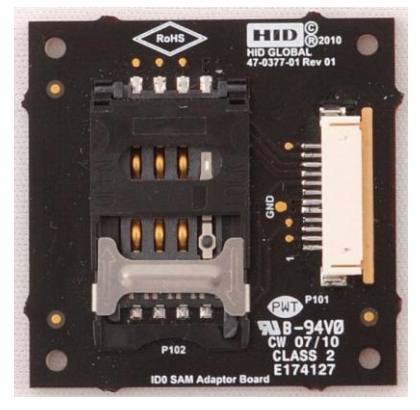

The identiCLASS SIM-size smart card adapter reads ID0 credentials via its built-in SAM socket. It can be connected to the identiCLASS 3300 Reader Core, see [Example Configurations.](#page-7-0)

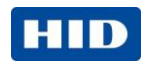

# <span id="page-7-0"></span>**4 Example Configurations**

#### **4.1 Stand-alone 3500 Reader Board**

The simplest layout is the 3500 Reader Board on its own, using its built-in antenna:

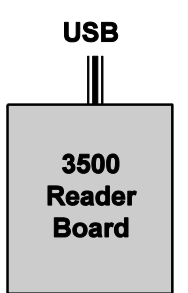

The USB connection is used to configure the Reader Board, and to receive data from the Reader Board when it reads a card. Power is provided from the USB cable.

#### **4.2 3500 Reader Board and external small antenna**

Connect the ID1 antenna to one of the external antenna connectors on the 3500 Reader Board using the supplied cable (4091A01 10cm):

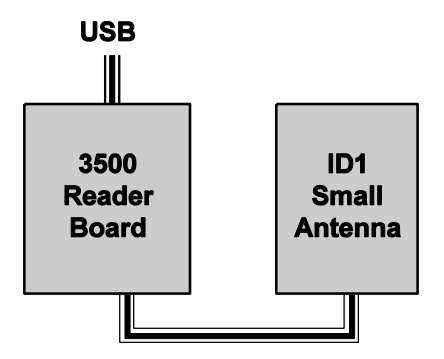

This layout provides two antennas adjacent to each other, so a passport can be presented in any orientation and it will still be read. This is achieved via an antenna switching circuit which turns off the unused antenna once the chip in the credential is detected by one of the antennas.

Page 8 of 26 June 3, 2010 – Page 8 of 26 June 3, 2010 – Page 8 of 26 June 3, 2010

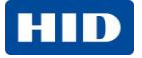

## **4.3 3500 Reader Board and external large antenna**

Connect the ID3 antenna to one of the external antenna connectors on the 3500 Reader Board using the supplied cable (4091A01 10cm):

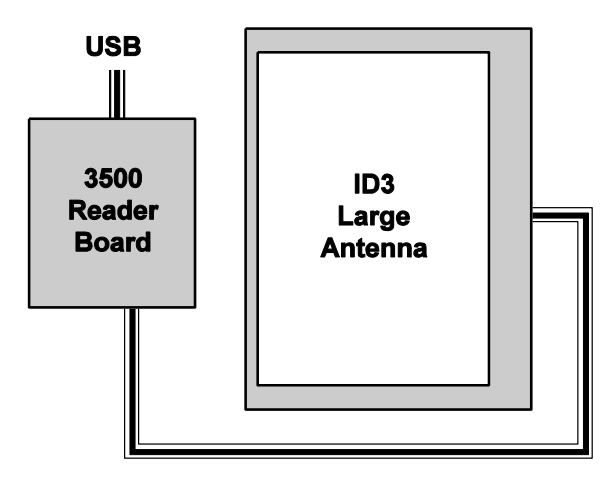

This layout provides two antennas adjacent to each other, so a passport can be presented in any orientation and it will still be read. An ID3 antenna is designed to enable integration with an optical character recognition (OCR) reader.

#### **4.4 3500 Reader Board and two external large antennas**

Connect the ID3 antennas to both of the external antenna connectors on the 3500 Reader Board using the supplied cable (4091A01 10cm):

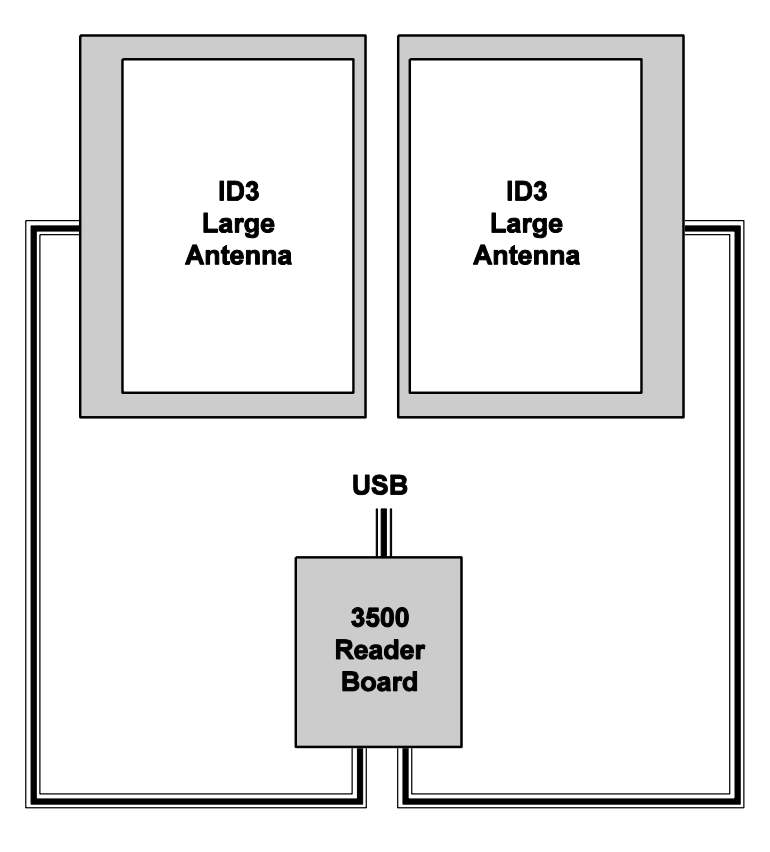

June 28, 2010 Page 9 of 26

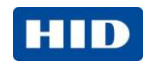

This layout provides two antennas adjacent to each other, so a passport can be presented in any orientation and it will still be read. OCR readers can be mounted in the centres of the ID3 large antennas.

#### **4.5 3300 Reader Core and external small antenna**

Connect the ID1 antenna to the external antenna connector on the 3300 Reader Core using the supplied cable (4091A01 10cm):

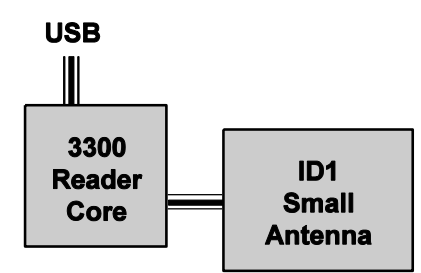

This layout provides a small antenna connected to the reader core which is also small, making this layout ideal for space-restricted applications as well as mobile / hand-held devices.

#### **4.6 3300 Reader Core, full-size contact card reader and large antenna**

Connect the full-size smart card adapter to the SAM connector on the 3300 Reader Core using the supplied cable (4091A04 15cm). Connect the ID3 antenna to the external antenna connector on the 3300 Reader Core using the supplied cable (4091A01 10cm):

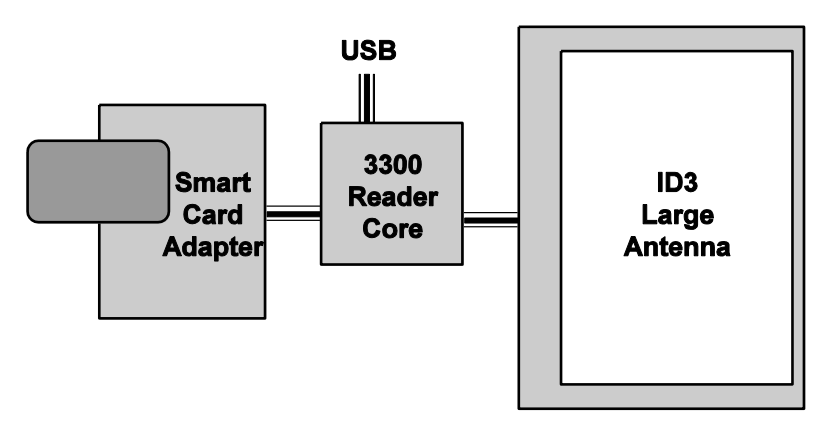

This layout provides a contact card reader, plus a large antenna for contactless cards, in the centre of which an OCR reader can be mounted.

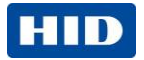

# <span id="page-10-0"></span>**5 identiCLASS configuration, setup and testing**

It is best to set up the reader, configure it and test it before installing it in your own enclosure. You will then know that it is working correctly with no metal affecting its operation, such as may occur when it is mounted in your equipment.

## **5.1 Installing the identiCLASS DTK**

1. Take the USB memory stick supplied with the identiCLASS Developer Tool Kit and insert it in one of the USB connectors on your computer.

The stick will auto-run; if you have not previously accepted the End User Licence Agreement (EULA), a screen is displayed showing the EULA.

- 2. Read the EULA, tick the box to accept it and click on the **OK** button.
- 3. Follow the instructions on the screen to install the drivers & the identiCLASS configuration tool.
- 4. If you select the "Typical" install option then all of the components of the identiCLASS DTK shall be installed.
- 5. Note that if you wish to install the drivers or any of the other components within the identiCLASS DTK separately then please select the "Custom" install option
- 6. Connect the reader board to your computer using the USB cable provided in the identiCLASS Developer Tool Kit.

#### **5.2 Downloading the latest software**

1. Take the USB memory stick supplied with the identiCLASS Developer Tool Kit and insert it in one of the USB connectors on your computer.

The stick will auto-run and a screen is displayed showing the End User Licence Agreement (EULA).

- 2. Read the EULA, tick the box to accept it and click on the **OK** button.
- 3. If your computer is on line and you have not registered your product then please do so now – you will then be able to download the latest drivers, software and documentation for your identiCLASS Developer Tool Kit.
- 4. If your computer is on line and you have registered your product, go to **www.hidglobal.com**, choose the identiCLASS product option and follow the instructions on the screen to download the latest updates onto your local computer.

#### **5.3 Installing and running the software configuration tool**

- 1. Double-click on the **identiCLASS** icon **but also be** on your desktop to run the program.
- 2. If the reader board is connected to the computer via the USB port, the screen will display the **Reader Information**. An example screen is shown below:

June 28, 2010 Page 11 of 26

HID GLOBAL CONFIDENTIAL AND PROPRIETARY INFORMATION. Use and disclosure of this information is strictly restricted by the terms of a non-disclosure agreement with HID Global Corporation. If you have received this information and are not an intended recipient or are not subject to or do not agree to be bound by the terms of the non-disclosure agreement, please immediately return this document to HID Global Corporation, 15370 Barranca Pkwy, Irvine, CA 92618-3106.

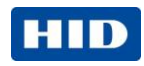

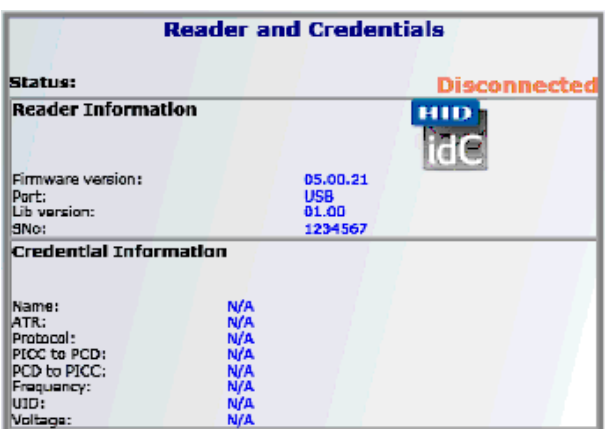

3. Now present a sample card or passport to the reader. If the reader reads the credentials from the card or passport, the screen changes to say **Connected** in green as shown below and the **Credential Information** is displayed:

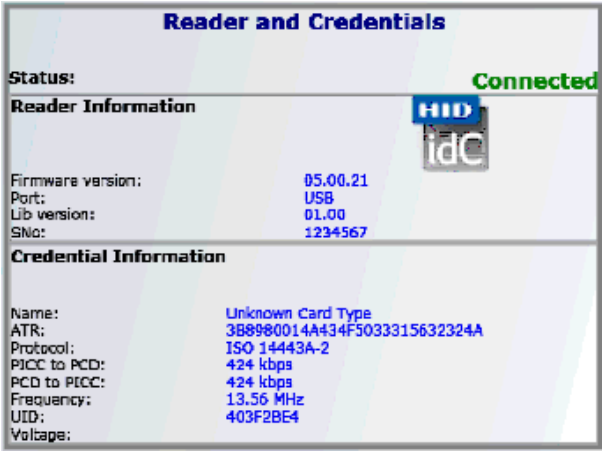

4. For details of how to configure your system using the Software Configuration Tool, please refer to the identiCLASS Software Configuration Tool User Guide.

Page 12 of 26 June 3, 2010

HID

# <span id="page-12-0"></span>**6 Integrating identiCLASS with your equipment**

## **6.1 Tips for installing identiCLASS readers and antennas**

Installing the antennas in surroundings which have metal anywhere nearby may cause the reader to suffer reduced performance, or even not work at all. It is best to set up and test the reader/antennas before enclosing them so you know they are working, as described in section 5. The following guidelines will help when you integrate the identiCLASS readers and antennas with your equipment.

- 1. If possible, mount the antennas in an enclosure which is not made of metal, and contains little or no metal inside. This is the ideal solution.
- 2. Keep metal as far away as possible from the antenna(s).
- 3. Install identiCLASS and test it in its new enclosure. If it worked when tested outside the enclosure, but now does not work, you need either a) to relocate the antennas further away from the metal, or b) to use ferrite material to cancel the effect of the metal in the enclosure. Ideally, use a different enclosure without any metal.
- 4. Using ferrite material is a matter of trial and error. Ferrites are magnetically soft ceramic materials which consist of mixed crystals, or compounds, of ferric oxide and another bivalent metal oxide. The main characteristic of ferrites is that they are a poor electrical conductors while having a high magnetic permeability. This allows ferrites to be used to shield the reader"s field from nearby metal.

#### **6.2 Cables**

Cables are provided to connect antennas to readers (150mm), to connect smart card adapters to the 3300 Reader Core (150mm) and to connect the reader to the USB port.

- The ribbon cable should not be folded with a hard crease (radius defined at < 3mm) like a piece of paper more than once; for example if creased at 1mm never unfold it.
- The cable performs best if placed in free space. To avoid detuning the antenna, do not attach the cable to a metal surface. Observe capacitive couplings near metallic surfaces: within 10mm.
- If a cable is damaged it must be replaced by the exact type and length item.

HID GLOBAL CONFIDENTIAL AND PROPRIETARY INFORMATION. Use and disclosure of this information is strictly restricted by the terms of a non-disclosure agreement with HID Global Corporation. If you have received this information and are not an intended recipient or are not subject to or do not agree to be bound by the terms of the non-disclosure agreement, please immediately return this document to HID Global Corporation, 15370 Barranca Pkwy, Irvine, CA 92618-3106.

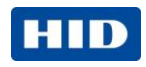

# <span id="page-13-0"></span>**7 Mechanical Specifications**

The following section details all mechanical specifications for the identiCLASS readers, antennas and interfaces. Full resolution files are available on the USB memory stick and on the identiCLASS Tool Kit developer's website.

## **7.1 identiCLASS 3500 Reader Board**

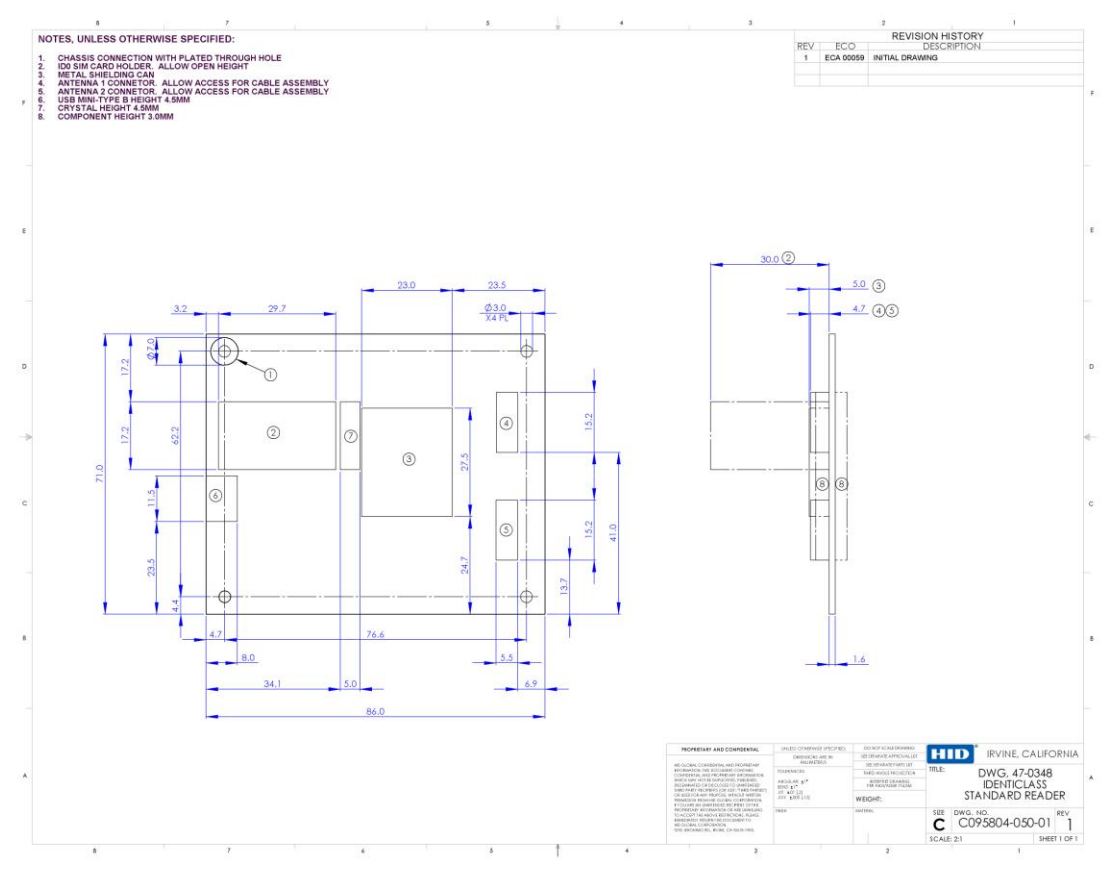

**Figure 7-1 – 3500 Reader Board dimensions and mounting holes**

Page 14 of 26 June 3, 2010

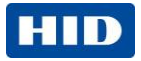

## **7.2 identiCLASS 3300 Reader Core**

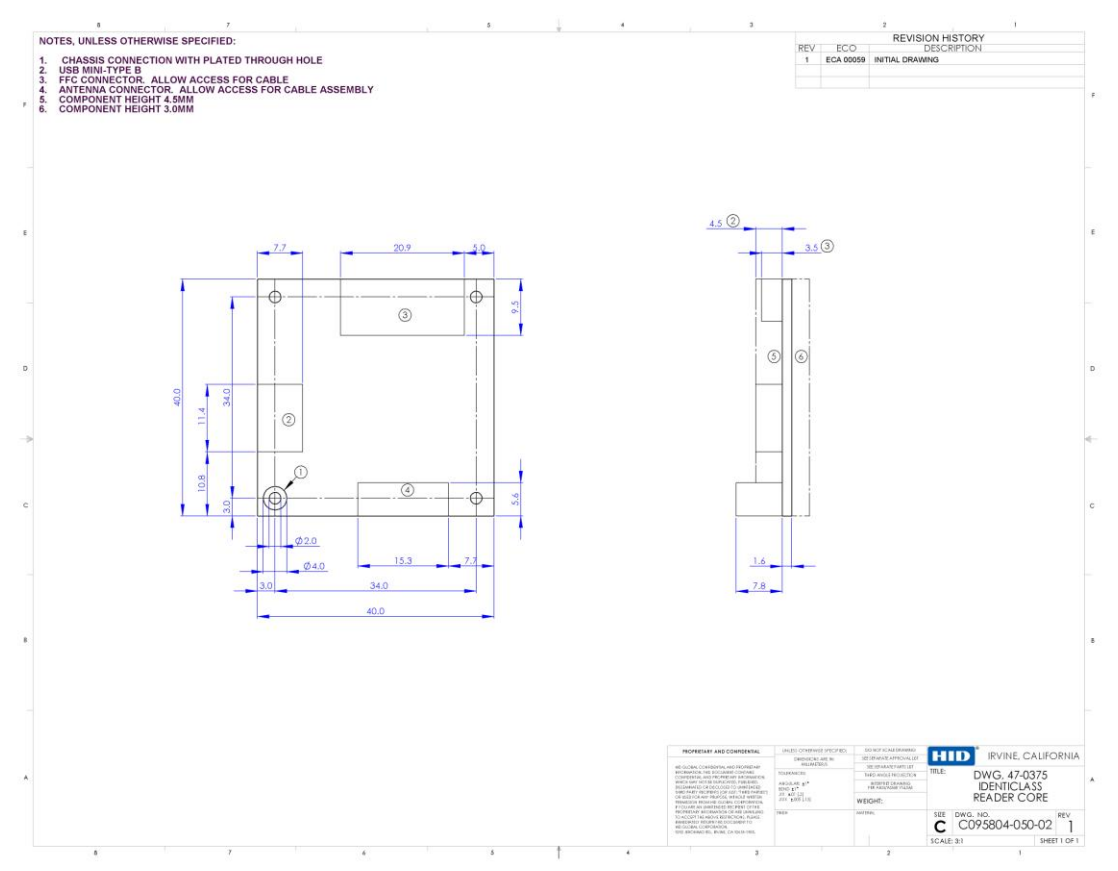

**Figure 7-2 – 3300 Reader Core dimensions and mounting holes**

June 28, 2010 Page 15 of 26

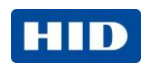

## **7.3 Smart Card Adapter – full-size card**

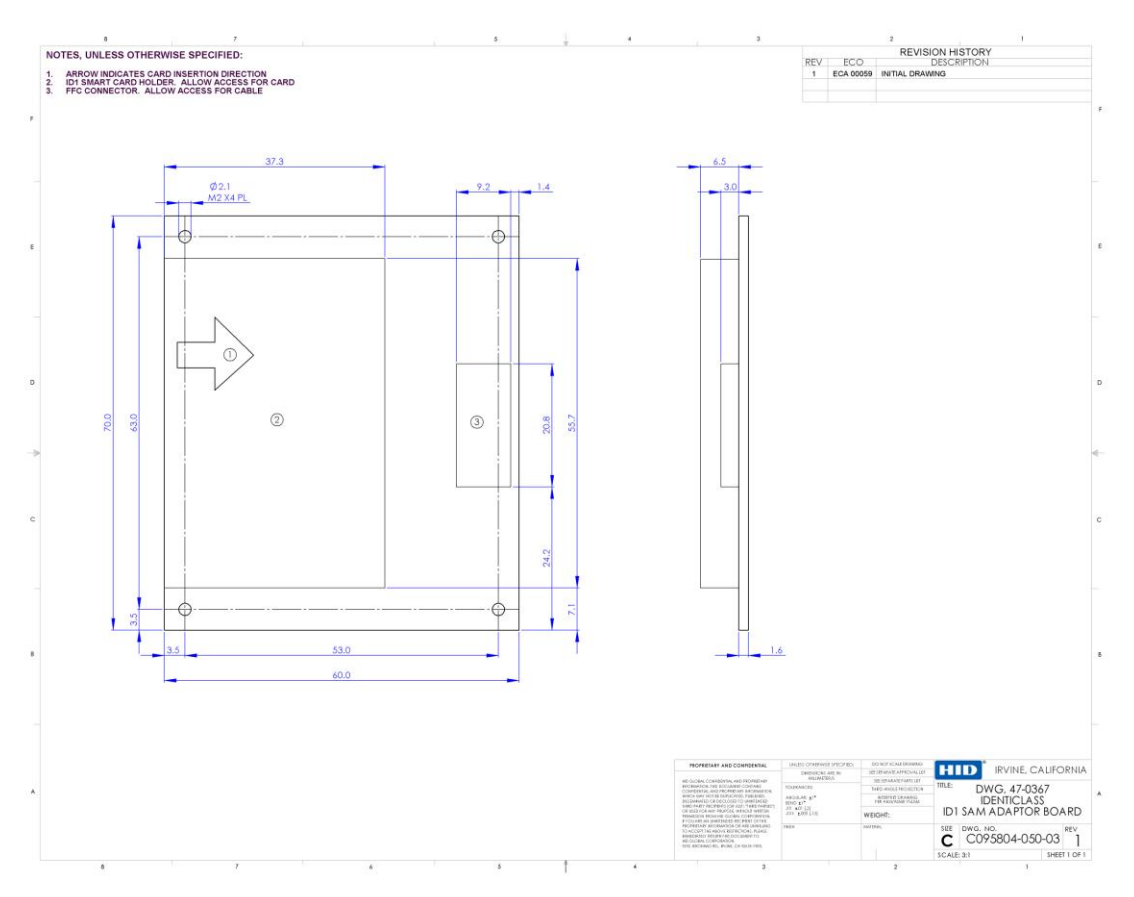

**Figure 7-3 – Smart Card Adapter dimensions and mounting holes**

Page 16 of 26 June 3, 2010

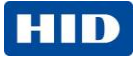

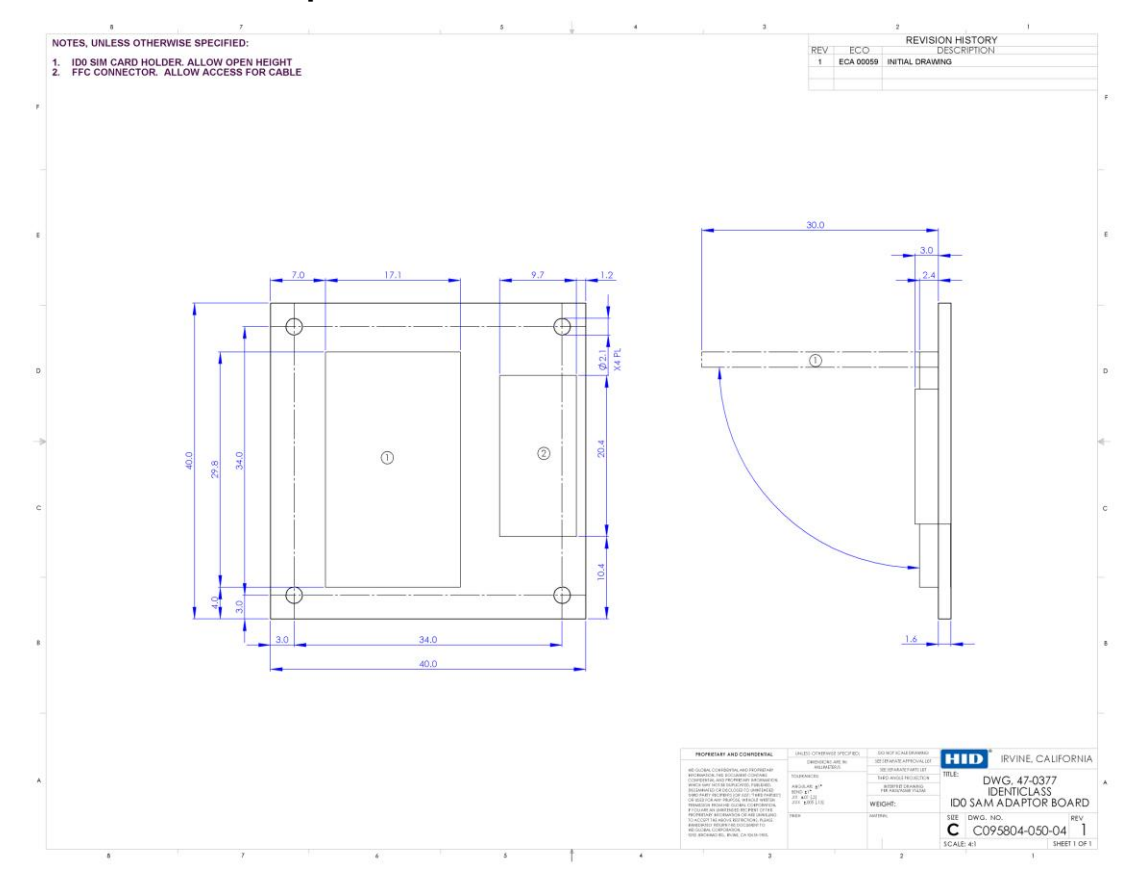

# **7.4 Smart Card Adapter – SIM-size card**

**Figure 7-4 – SIM Card Adapter dimensions and mounting holes**

June 28, 2010 Page 17 of 26

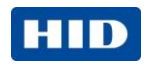

#### **7.5 Antennas**

The antennas for the identiCLASS readers are "air-tuned".

This means that the antenna is pre-tuned for open air conditions (for example, not near metal). When an air-tuned antenna is placed near metal, its tuning is affected causing it to perform with a slightly smaller read range. More importantly, communication errors become more frequent when large data transfers are involved.

#### **7.5.1 Antenna Model ID1**

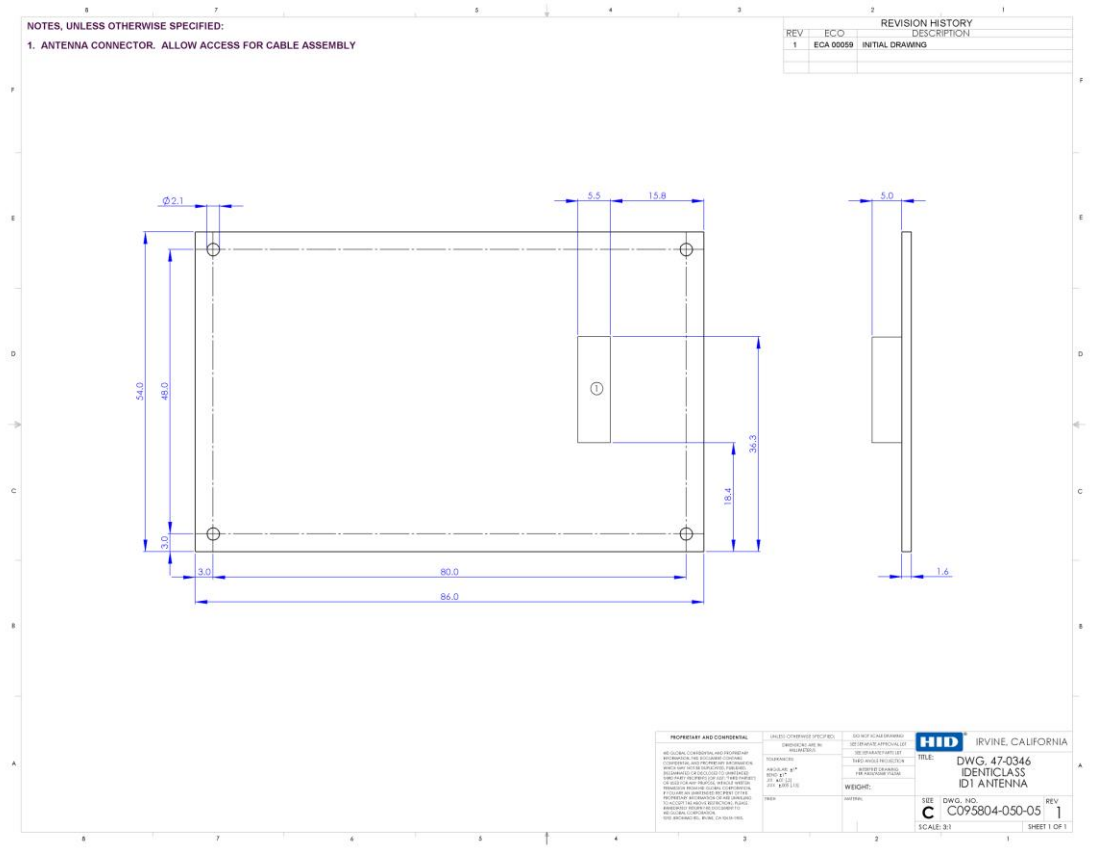

**Figure 7-5 – ID1 Antenna**

Page 18 of 26 June 3, 2010

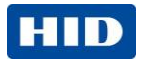

#### **7.5.2 Antenna Model ID3**

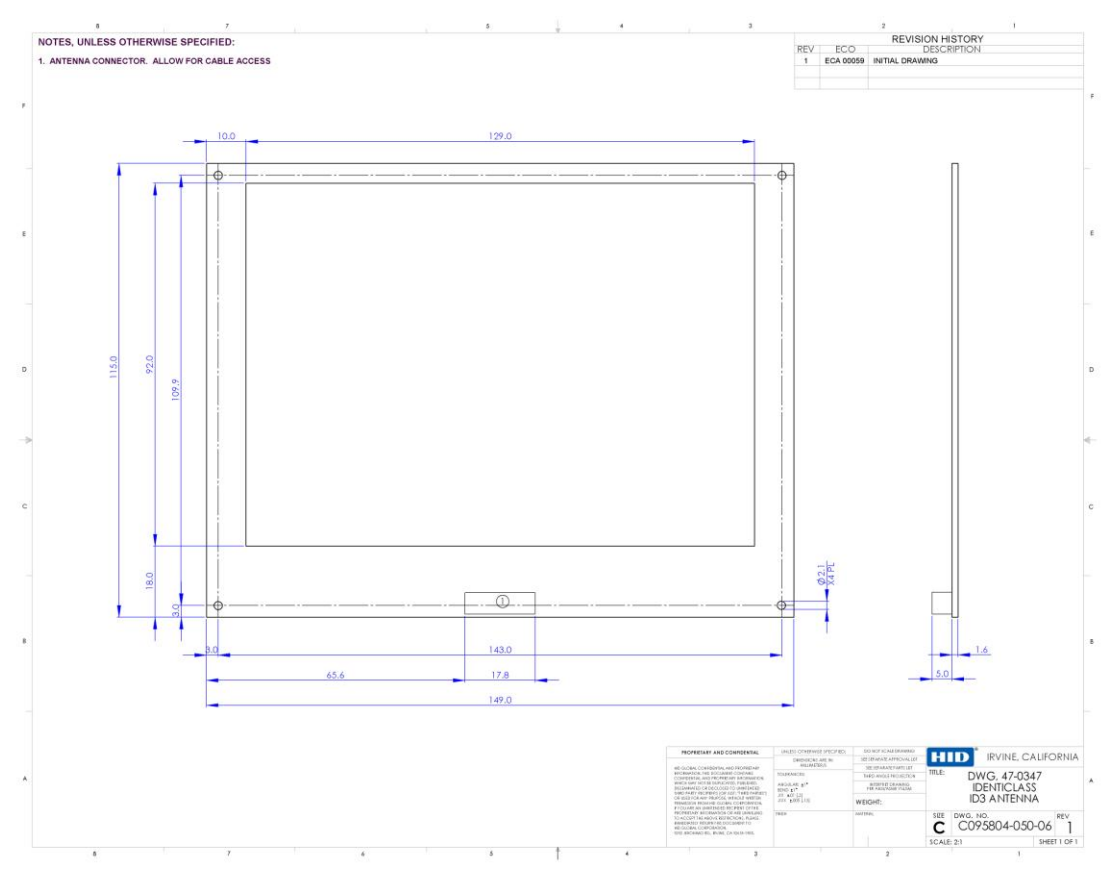

**Figure 7-6 – ID3 Antenna**

June 28, 2010 Page 19 of 26

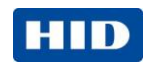

# <span id="page-19-0"></span>**8 Configuration**

It may be helpful in certain situations to adjust the following parameters using the Software Configuration Tool.

#### **8.1 Modulation Index (MI)**

The Modulation Index has to be within the range defined in the standard to which your equipment must conform.

#### **8.2 Rx Threshold**

The Rx Threshold can be adjusted. In situations where there is background RF noise, the the Rx Threshold can be increased so that the receiver will not be switched on by the noise.

#### **8.3 Rx Gain**

The Rx Gain can be adjusted. It may be desirable to reduce the Rx Gain when there is background RF noise.

#### **8.4 Changing these parameters**

To adjust any of these parameters, do the following:

- 1. Run the Software Configuration Tool.
- 2. Click on the **Device Settings** tab.

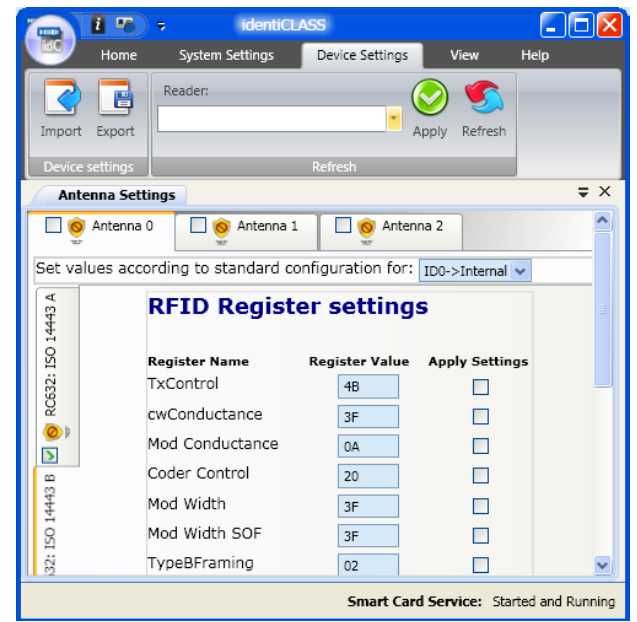

- 3. If you have more than one reader connected to the computer, choose it in the dropdown box at the top of the screen.
- 4. Choose the standard for which you want to apply these settings by choosing one of the tabs on the left.
- 5. If you have more than one antenna connected to the reader, choose the antenna whose settings you want to configure: Antenna 0, Antenna 1, Antenna 2.
- 6. **Set values according to standard configuration for:** in this drop-down box choose the type of antenna you are configuring:

Page 20 of 26 June 3, 2010

HID GLOBAL CONFIDENTIAL AND PROPRIETARY INFORMATION. Use and disclosure of this information is strictly restricted by the terms of a non-disclosure agreement with HID Global Corporation. If you have received this information and are not an intended recipient or are not subject to or do not agree to be bound by the terms of the non-disclosure agreement, please immediately return this document to HID Global Corporation, 15370 Barranca Pkwy, Irvine, CA 92618-3106.

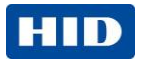

- **ID0 -> Internal** is the built-in antenna
- **ID1 -> External** is the small external antenna
- **ID3 -> External** is the large external antenna
- 6. Enter the new values for the parameters you want to change in the column which is headed **Register Values**.
- 7. For every value you change, click in the box in the **Apply Settings** column so it is ticked.
- 8. When you have finished making changes, click on the  $\sum_{\text{Apply}}$  button at the top of the screen. The new changes will now be sent to the reader board.

HID GLOBAL CONFIDENTIAL AND PROPRIETARY INFORMATION. Use and disclosure of this information is strictly restricted by the terms of a non-disclosure agreement with HID Global Corporation. If you have received this information and are not an intended recipient or are not subject to or do not agree to be bound by the terms of the non-disclosure agreement, please immediately return this document to HID Global Corporation, 15370 Barranca Pkwy, Irvine, CA 92618-3106.

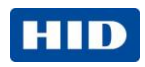

# <span id="page-21-0"></span>**9 Regulatory**

The identiCLASS 3500 Reader Board has been FCC modular approved – refer to the identiCLASS devleoper website for the FCC approval number.

Any equipment using the identiCLASS 3300 Reader Core will have to be submitted for FCC approval by the OEM. The following "theory of operation" will be required in order to gain approval.

#### **9.1 Theory of Operation**

**9.1.1 Block diagrams**

#### 3300 Reader Core

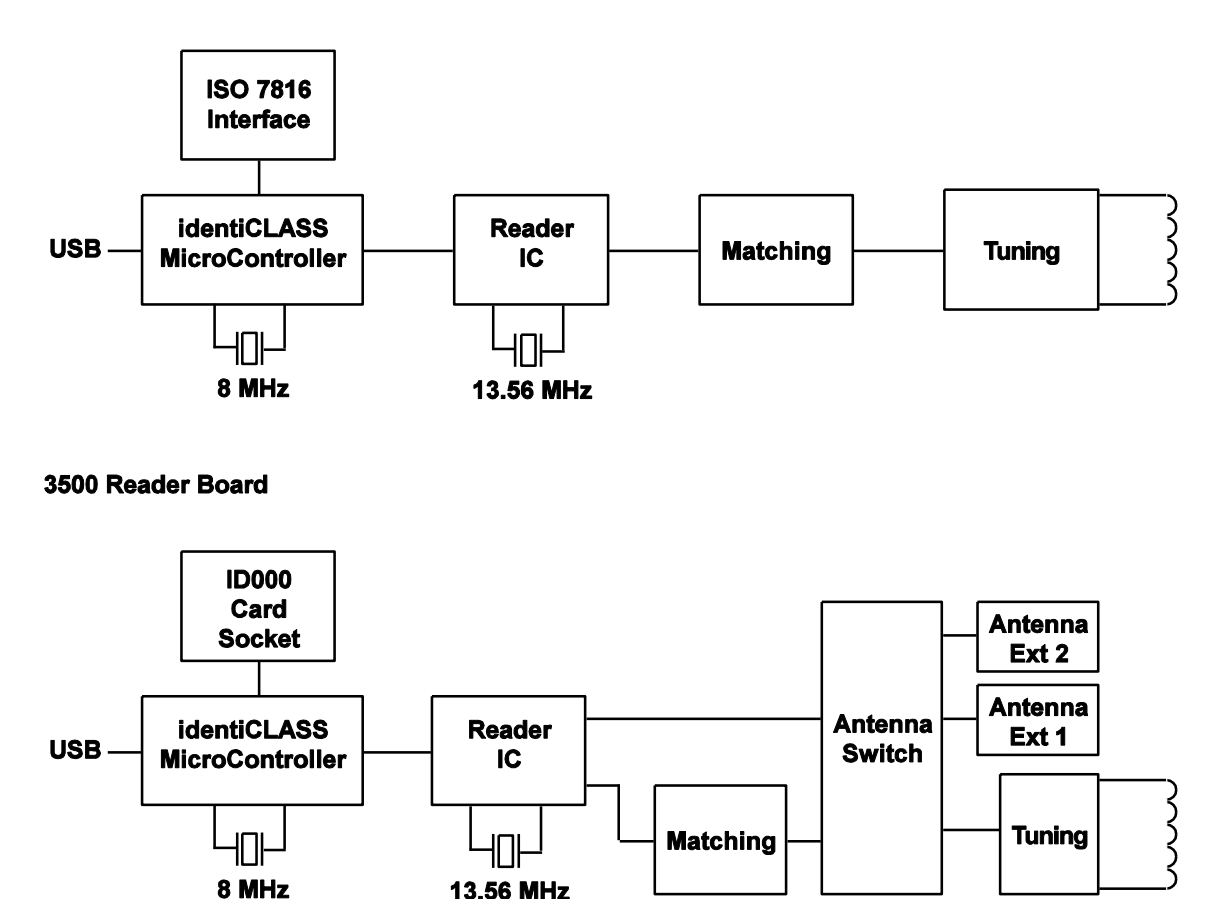

**Antenna**  $Int 0$ 

#### **9.1.2 System Description & How the Device Operates**

The reader/writer is designed to communicate with a transponder IC using an RF interface, at distances up to 70 mm. The transmitter/receiver antenna emits a 13.56MHz AC magnetic field. The field "powers up" a passive credential which is brought into the proximity of the antenna. The transponder, when powered, operates as a field disturbance device and either receives or

Page 22 of 26 June 3, 2010

HID GLOBAL CONFIDENTIAL AND PROPRIETARY INFORMATION. Use and disclosure of this information is strictly restricted by the terms of a non-disclosure agreement with HID Global Corporation. If you have received this information and are not an intended recipient or are not subject to or do not agree to be bound by the terms of the non-disclosure agreement, please immediately return this document to HID Global Corporation, 15370 Barranca Pkwy, Irvine, CA 92618-3106.

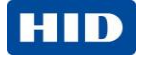

returns a serial data stream. The reader communicates with the transponder by 10% or 100% ASK modulation.

The reader/writer is controlled by its host by means of a USB interface. This USB interface operates on TTL voltage levels. The reader/writer is fully controlled by its host and does not act autonomously but communicates with the transponder when requested to do so.

When a transponder is presented, the reader may execute an application that can be as simple as reading a unique ID or reading and writing large amounts of data. The length of time the RF field is on when executing an application is entirely dependent upon the application itself.

#### **9.1.3 Ground System**

The transmitter driver circuitry, analog circuitry and digital circuitry all connect to the same ground plane.

June 28, 2010 Page 23 of 26

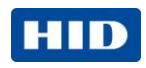

#### **HID OEM Reader Modules**

The following describes HID OEM Reader modules regulatory guidelines.

- UL Recognition (Recognized Component) to UL294 for the USA and CSA C22.2 No. 205 for Canada. The mark is cRUus where the "R" is backwards and "Security" appears above the circle containing the Mark.
- OEM Final Product UL Listing

Because OEM Modules are cRUus recognized, UL will treat them as a recognized component and only the remainder of the final product will need evaluation for a listing. The mark will be cULus with "Security" written above the circle containing the mark.

#### **OEM Final Product Radio Certifications**

Because HID OEM modules contain a radio transmitter operating at 13.56 MHz and the module is integrated into the OEM"s final product, Radio Certification will be required for the final product.

For 3300 Reader Core only:

- FCC Certification can be obtained by submitting the final product to a Telecommunications Certified Body (TCB) laboratory that can perform the testing and issue the FCC Grant. Standard: Part 15, Subpart C.
- Often the same TCB can also test to Canada requirements and grant certification as a Certification Body (CB). Standard: RSS-210, RSS-GEN and RSS-310 where applicable
- The same laboratory may also be an EU Communications Assessment Body (CAB) that is accredited to test to R&TTE Directive requirements for CE Marking. Standards: EN 300 330, EN 301 489-3, EN 50130-4, and IEC60950
- A laboratory that is a CAB testing to R&TTE Directive requirements will also be testing to Australia and New Zealand requirements because of a common test standard. Standard: AS/NZS 4268
- Asian country certifications are obtained on an individual country basis.

**OEM Final Product US Dept. of Commerce Bureau of Industry and Security (BIS)** approval is required for USA based companies who export and re-export products using encryption.

**Regulatory Compliance Assistance -** HID Global will provide technical assistance and laboratory recommendations as required.

Page 24 of 26 June 3, 2010

HID GLOBAL CONFIDENTIAL AND PROPRIETARY INFORMATION. Use and disclosure of this information is strictly restricted by the terms of a non-disclosure agreement with HID Global Corporation. If you have received this information and are not an intended recipient or are not subject to or do not agree to be bound by the terms of the non-disclosure agreement, please immediately return this document to HID Global Corporation, 15370 Barranca Pkwy, Irvine, CA 92618-3106.

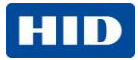

# <span id="page-24-0"></span>**Appendices**

#### **Product guide and ordering information**

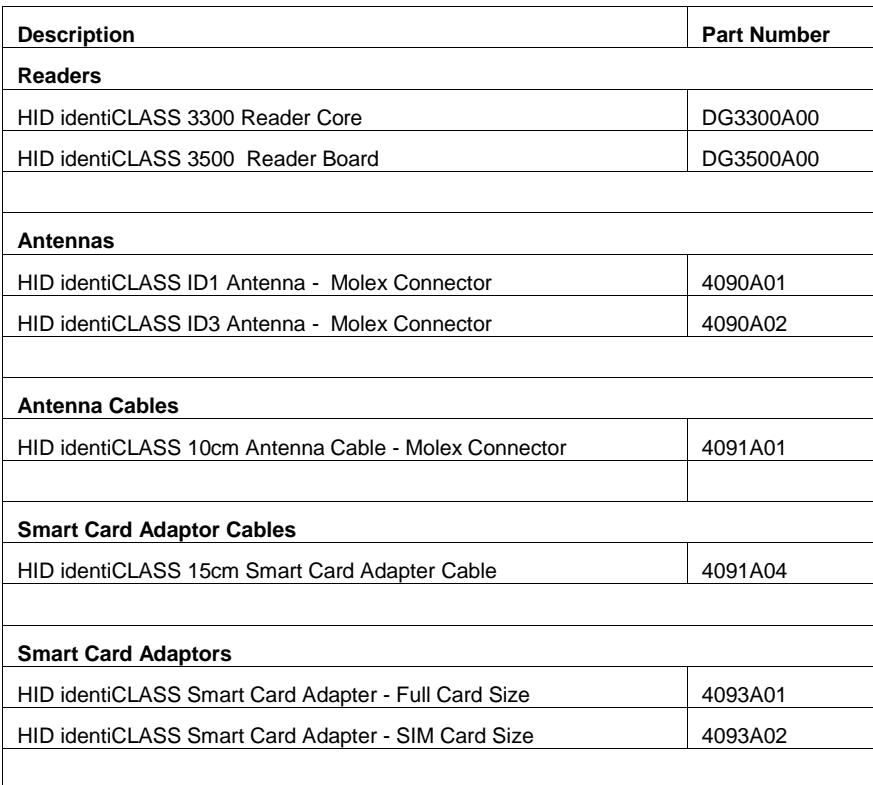

June 28, 2010 Page 25 of 26

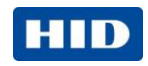

# <span id="page-25-0"></span>**Contact**

**identiCLASS product support**

web: www.hidglobal.com

HID Global email: identiclass\_support@hidglobal.com

Page 26 of 26 June 3, 2010